# IBM Security Directory Integrator **Version 7.2.0.1**

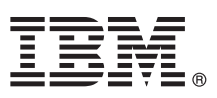

# **Quick Start Guide**

*This guide describes a quick and easy way to install IBM Security Directory Integrator. You can do a typical installation, or customize the installation as necessary.*

**Globalization:** The Quick Start Guide is available in other languages in the [IBM Security Directory Integrator documentation.](http://www-01.ibm.com/support/knowledgecenter/SSCQGF_7.2.0.1/com.ibm.IBMDI.doc_7.2.0.1/di_qsg.pdf)

## **Product overview**

IBM® Security Directory Integrator is an integrated development environment and runtime service for general-purpose, multi-format, multi-directional, real-time data movement, synchronization, and transformation.

There are two editions of IBM Security Directory Integrator Version 7.2:

- IBM Security Directory Integrator Version 7.2: General Purpose Edition
- IBM Security Directory Integrator Version 7.2: Identity Edition

This Quick Start Guide applies to both editions and the service stream enhancement version 7.2.0.1

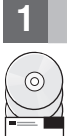

#### **1 Step 1: Access the software**

This document shows you how to install IBM Security Directory Integrator Version 7.2 by using the product DVDs and then apply the fix pack for service stream enhancement version 7.2.0.1.

If you downloaded the product version 7.2 from Passport Advantage®, follow the instructions in the download document available at: [http://www-01.ibm.com/support/docview.wss?uid=swg24035818.](http://www-01.ibm.com/support/docview.wss?uid=swg24035818)

The product offering includes the following items:

- Quick Start CD
- IBM Security Directory Integrator Version 7.2
- IBM Security Directory Server Version 6.3.1
- IBM solidDB® 7.0

Download the fix pack for service stream enhancement version 7.2.0.1 from [http://www-01.ibm.com/support/](http://www-01.ibm.com/support/docview.wss?uid=swg27010509) [docview.wss?uid=swg27010509](http://www-01.ibm.com/support/docview.wss?uid=swg27010509)

# **2 Step 2: Evaluate the hardware and system configuration**

For information about system requirements, including the critical configuration settings that are required for installation, see the *System requirements* and *Installation instructions* sections in the [IBM Security Directory Integrator documentation.](http://www-01.ibm.com/support/knowledgecenter/SSCQGF/welcome)

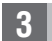

### **3 Step 3: Review the base architecture**

The following diagram illustrates the base architecture of IBM Security Directory Integrator.

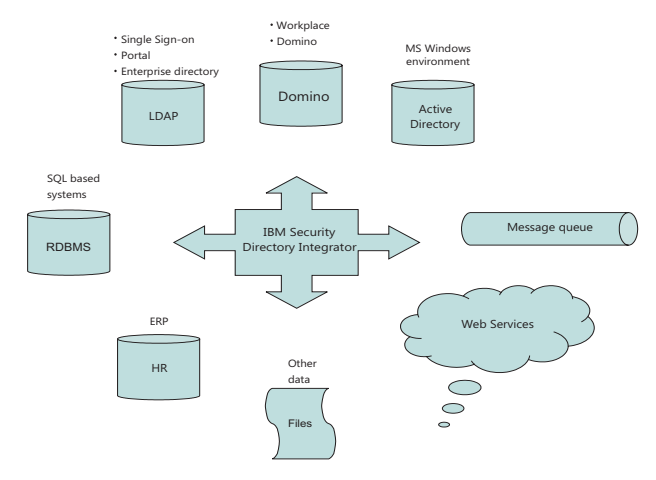

# **4 Step 4: Access the installer from the IBM Security Directory Integrator Launchpad**

This section is applicable if you IBM Security Directory Integrator version 7.2 is not installed on your system. If it is installed, see step 6 to apply the fix pack for service stream enhancement version 7.2.01

On the server computer, access the installation executable file for your operating system and follow these steps:

- 1. Insert the product installation DVD. There is only one DVD for all supported operating systems. On Windows operating systems, the Launchpad starts automatically. For all other operating systems, run the IBM Security Directory Integrator Launchpad executable file. For example, launchpad.sh.
- 2. From the **Launchpad** menu, select **Install IBM Security Directory Integrator**.
- 3. On the installation screen, click **IBM Security Directory Integrator Installer** and follow the installation instructions.

# **5 Step 5: Install IBM Security Directory Integrator**

This section is applicable if you IBM Security Directory Integrator version 7.2 is not installed on your system. If it is installed, see step 6 to apply the fix pack for service stream enhancement version 7.2.01

Install IBM Security Directory Integrator by using a Typical or Custom installation:

- v A Typical installation installs the Server, Configuration Editor, JavaDocs, the Administration and Monitoring Console
- (installed into the Integrated Solutions Console Standard Edition (ISC SE)), Action Manager, and examples.
- A Custom installation allows you to choose individual components to install.

**Note:** Password Synchronization Plug-ins are installed by using a custom installation with the standard installer.

For more information, see the *Installation instructions* section in the [IBM Security Directory Integrator documentation.](http://www-01.ibm.com/support/knowledgecenter/SSCQGF/welcome)

#### **6 Step 6: Step 6: Apply the fix pack**

**Prerequisite:** IBM Security Directory Integrator version 7.2 must be installed on your system.

Follow the instructions in the readme file in the fix pack archive to install. For more information, see the *Update Installer* section in the [IBM Security Directory Integrator documentation.](http://www-01.ibm.com/support/knowledgecenter/SSCQGF/welcome)

## **More information**

- For additional technical resources, see the following websites:<br>IBM Security Directory Integrator general product information: [http://www-306.ibm.com/software/tivoli/products/](http://www-306.ibm.com/software/tivoli/products/directory-integrator/)<br>Webleton: http://www-306.ibm.com/software/tivo [directory-integrator/.](http://www-306.ibm.com/software/tivoli/products/directory-integrator/)
	- v IBM Security Directory Integrator documentation: [http://www-01.ibm.com/support/knowledgecenter/SSCQGF/welcome.](http://www-01.ibm.com/support/knowledgecenter/SSCQGF/welcome)
	- v IBM Security Directory Integrator technical support: [http://www.ibm.com/support/entry/portal/product/](http://www.ibm.com/support/entry/portal/product/security_systems/ibm_security_directory_integrator) [security\\_systems/ibm\\_security\\_directory\\_integrator.](http://www.ibm.com/support/entry/portal/product/security_systems/ibm_security_directory_integrator)

IBM Security Directory Integrator Version 7.2.0.1 Licensed Materials - Property of IBM. © Copyright IBM Corp. 2013. U.S. Government Users Restricted Rights - Use, duplication or disclosure restricted by GSA ADP Schedule Co with IBM Corp.

IBM, the IBM logo, and ibm.com® are trademarks or registered trademarks of International Business Machines Corp., registered in many jurisdictions worldwide. Other product and service names might be trademarks of IBM or ot companies. A current list of IBM trademarks is available on the web at ["Copyright and trademark information"](http://www.ibm.com/legal/copytrade.shtml) [\(www.ibm.com/legal/copytrade.shtml\)](http://www.ibm.com/legal/copytrade.shtml).

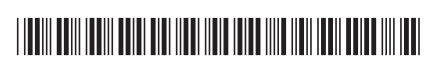